## **Versamenti Guida all'uso**

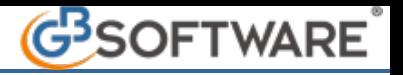

## **5 - Modello F24 Accise**

 **5.1**– Stampa del Modello F24 Accise

Nel modello F24 Accise confluiscono tutte le deleghe, con la sezione Accise compilata, prenotate in Applicazione F24. Il modello è diviso per sezioni:

- Contribuente;
- Sezione Erario;
- Sezione Inps;
- Sezione Regione;
- Sezione Imu e altri tributi locali;
- Sezione Accise/Monopoli e altri versamenti non ammessi in compensazione.

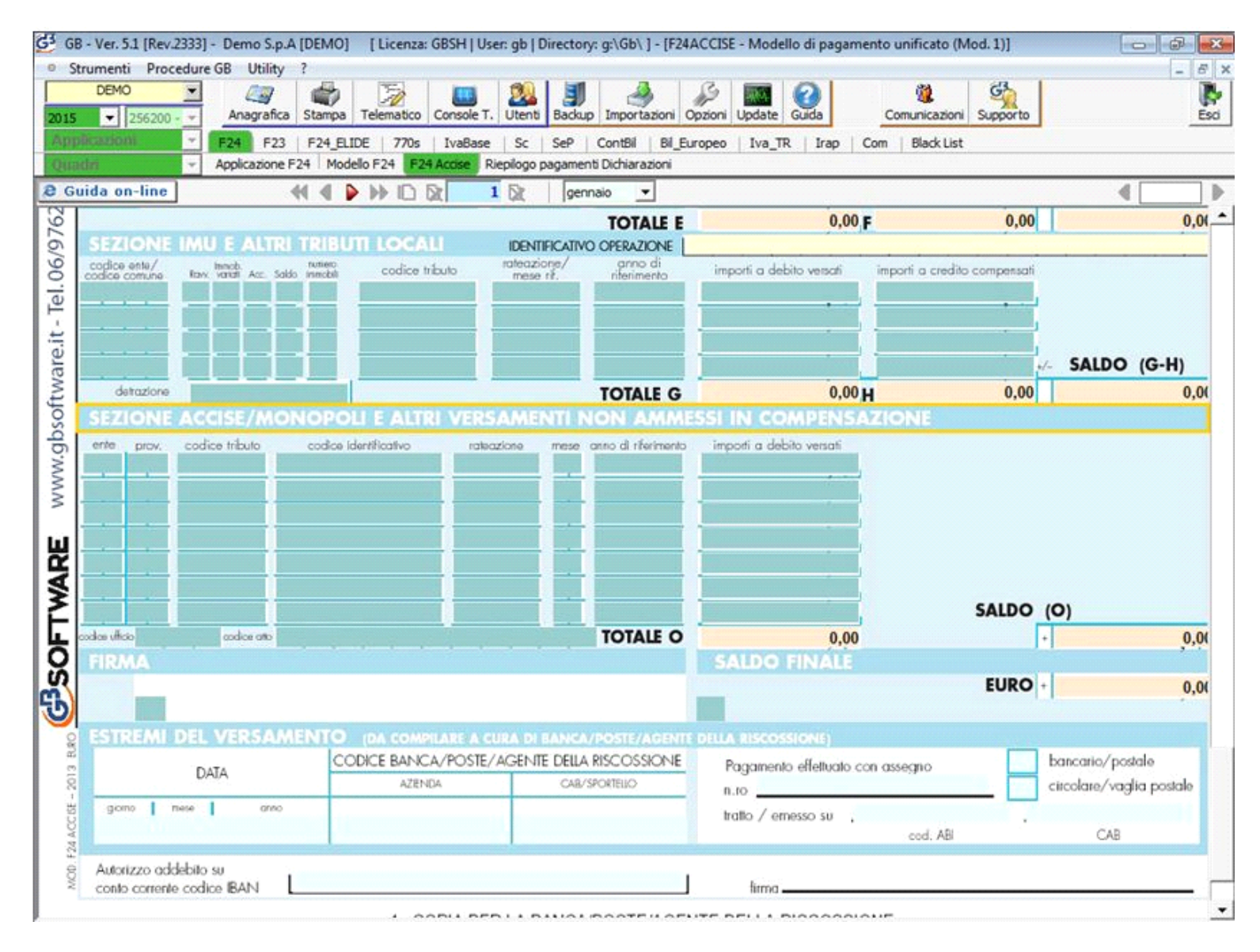

**5.1 -**Stampa del modello F24 Accise

La stampa del modello F24 Accise si effettua dal pulsante "Stampa" posto nella barra in alto del programma.

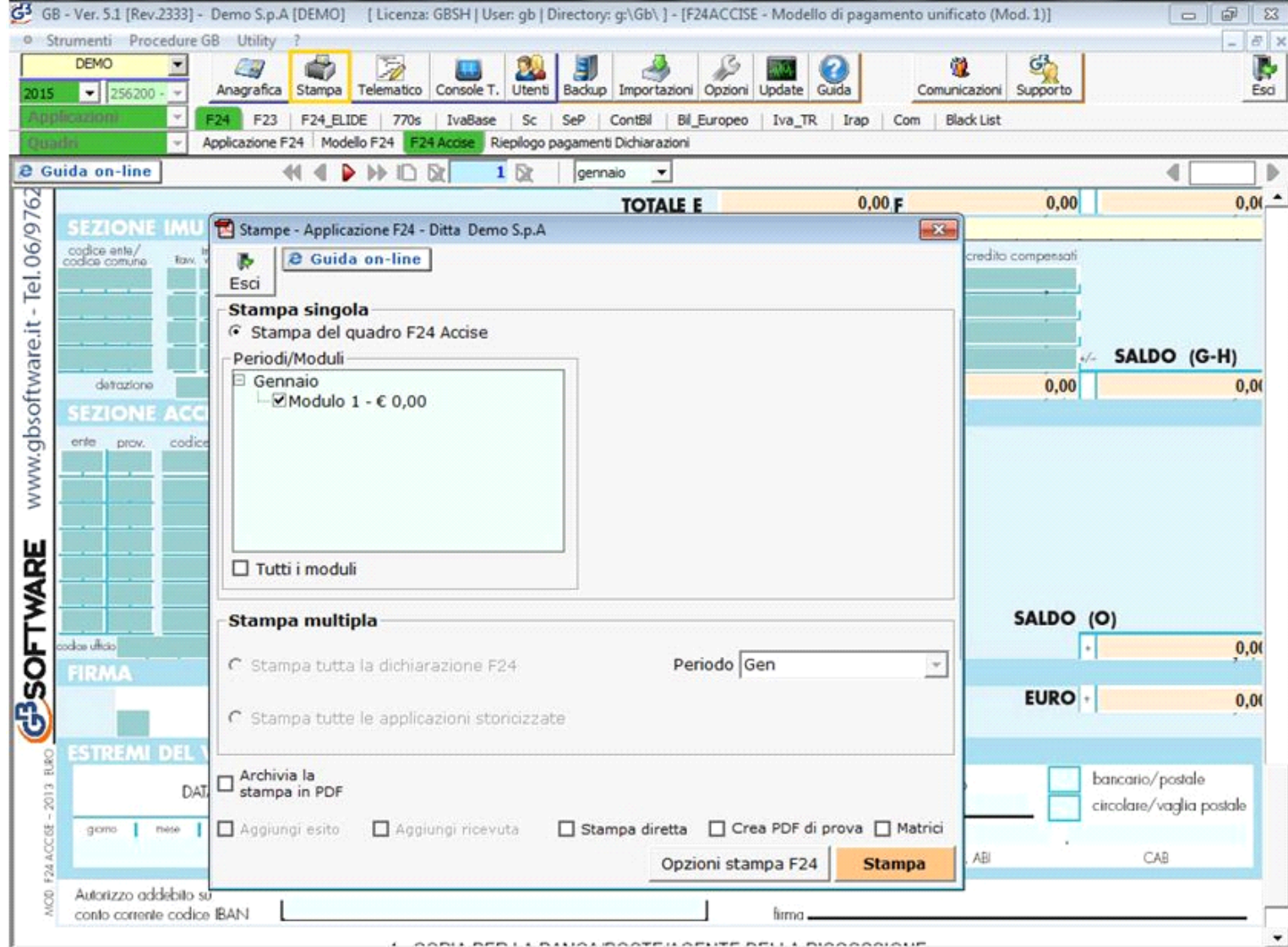

Apponendo il check su **El Tutti i moduli** è possibile stampare tutti gli F24 Accise presenti nei vari mesi. E' comunque possibile deselezionare i moduli che non si vogliono stampare.

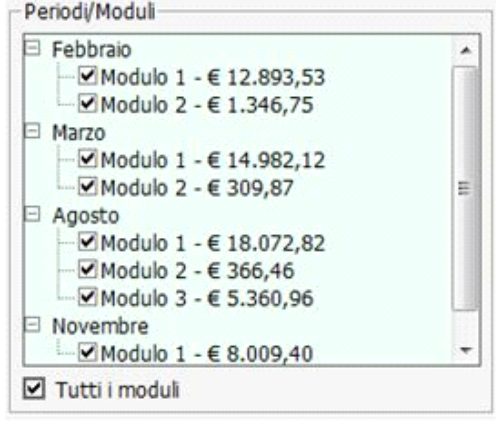

Dal pulsante **Constant Constant EXE**<br>
e possibile scegliere il numero di copie da stampare.

Il software propone in automatico la stampa di tre copie, ma togliendo il check è possibile decidere quante copie escludere dalla stampa.

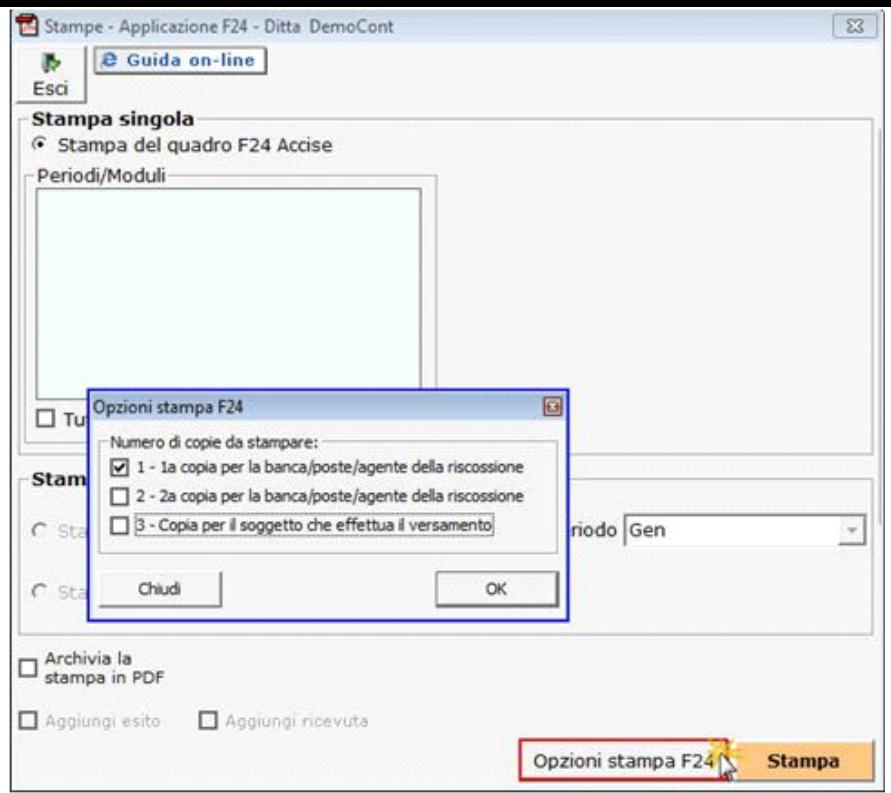

 $\fbox{\parbox{1.5cm}{ {\begin{tabular}{c} \hline \textbf{1} & \textbf{Archivia PDF} \\ \textbf{1} & \textbf{1} & \textbf{1} \\ \textbf{2} & \textbf{1} & \textbf{1} \\ \textbf{3} & \textbf{2} & \textbf{1} \\ \textbf{4} & \textbf{1} & \textbf{1} \\ \textbf{5} & \textbf{1} & \textbf{1} \\ \textbf{6} & \textbf{1} & \textbf{1} \\ \textbf{1} & \textbf{1} & \textbf{1} \\ \textbf{2} & \textbf{1} & \textbf{1} \\ \textbf{3} & \textbf{1}$ 

E' inoltre possibile archiviare il file stampato apponendo il check in .

Il software in automatico salva il file in un percorso di destinazione predefinito che viene indicato nella maschera.

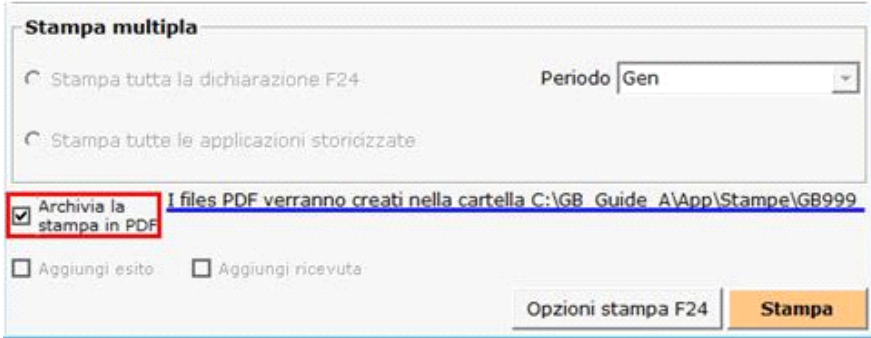

N° doc. 32963 - aggiornato il 14/11/2014 - Autore: GBsoftware S.p.A

GBsoftware S.p.A. - Via B. Oriani, 153 00197 Roma - C.Fisc. e P.Iva 07946271009 - Tel. 06.97626336 - Fax 075.9460737 - [email protected]